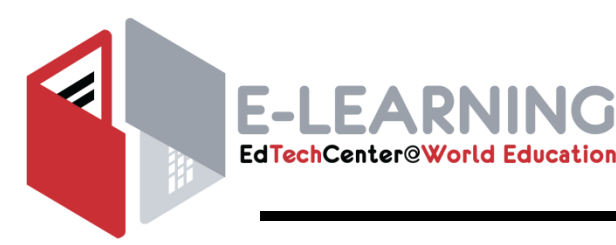

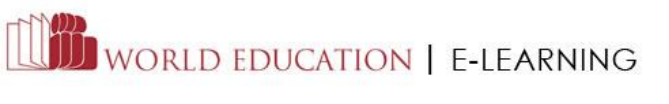

# **SABES PROGRAM SUPPORT PD CENTER Navigating Career Pathways**

Course instructor: Sarah Knight, [sarelizknight@gmail.com](mailto:sarelizknight@gmail.com) Registrar: Ruzica Banovic, ruzica banovic@worlded.or Technical Assistance: [techsupport@worlded.org](mailto:techsupport@worlded.org) Course Dates: March 2<sup>nd</sup> –April 10<sup>th</sup>, 2020 Estimated Completion Time: 3-4 hours per week for 6 weeks (24 hours total) Prerequisite: Finding True North: Role of the Navigator

### **Course Objectives**

By the end of course, you will be able to:

- List the type of information you need to gather through the process of campus and community outreach;
- Implement a student intake interview protocol;
- Describe the educational requirements, wage and labor information, and occupational profile for the integrated career pathways offered by your program;
- Evaluate and select a variety of career planning resources; and
- Plan a set of Navigator activities and identify resources, partners, and goals associated with each.

### **Course Completion**

To successfully complete this course, the instructor will assess your work based on whether and to what extent you have completed the required assignments and postings in the following modules:

#### **Benefits of Support Networks**

 $\checkmark$  Activity - Campus and Community Connections (Wiki post): 5%

#### **Clearing the Pathway – Navigator Communication Tools**

- $\checkmark$  Influences Activity (Forum post): 10%
- $\checkmark$  Applying MI Techniques Activity (Forum post): 10%

#### **Laying a Foundation for Success**

- $\checkmark$  Career Pathway Recruitment Activity (Forum post): 10%
- $\checkmark$  Intake Question Interview (Forum post): 10%

#### **Career Pathway Planning**

- $\checkmark$  Self-Assessment Tools Activity (Forum post): 10%
- $\checkmark$  Occupational Profile Activity (Forum post & attachment): 10%

#### **Designing Your Navigator Program**

- $\checkmark$  Navigator Program Plan Project (Forum post & attachment): 30%
- $\checkmark$  Next Steps for Navigators Activity (Forum post): 5%

If you score an 80% or above, you will successfully complete the course and earn a Certificate of Completion.

# **COURSE SCHEDULE**

#### *Week 1 Complete by March 6*

- □ Required Software and Course Features
- $\Box$  Course Overview and Objectives
- $\square$  Course Requirements
- $\Box$  Planning for Learning
- □ Forum: Personal Learning Goals Activity
- Summary
- $\Box$  Forum: General Discussion

#### *Getting Started Benefits of Support Networks*

- $\Box$  Benefits of Support Networks
- $\Box$  Objectives
- Why Supports are Vital
- $\Box$  Making College Life Feasible
- $\Box$  Creating Social Relationships
- $\Box$  Developing College Know-How
- **Wiki: Campus and Community Connections Activity**
- $\Box$  Activity: Reading
- $\Box$  Beyond Referrals
- □ Outreach
- □ Activity: Planning Your Outreach

 $\Box$  Activity: Active Listening Self-Assessment

□ Planning Outreach Meetings

 $\Box$  Motivational Interviewing

 $\square$  Four MI Techniques

Two Common Situations

 $\Box$  Four Fundamental Principles

**Forum: Applying MI Techniques** 

□ Summary

□ Background

**Activity**

□ Summary

### *Clearing the Pathway – Navigator Communication Tools*

- $\Box$  Clearing the Pathway—Navigator Communication Tools
- □ Objectives
- $\Box$  Cultural Competence
- $\Box$  Defining Cultural Competence
- $\square$  Mistaken Assumptions
- $\Box$  Listening for Cues
- **Forum: Influences Activity**
- $\Box$  Active Listening

- *Laying a Foundation for Success*
	- $\Box$  Laying a Foundation for Success
	- **D** Objectives
	- Recruitment
	- $\Box$  Program Information
	- □ Targeted Education and Career Pathways
	- □ Career and Educational Pathway Road Maps
	- □ Recruitment Materials
	- **Forum: Career Pathway Recruitment Activity**
	- □ Intake and Assessment Process
	- □ Application Process
	- $\Box$  Setting Expectations for Success
- $\Box$  The Intake Interview
- Assessing Student Readiness
- $\Box$  Identifying Strengths
- $\Box$  Video: Asking Questions Activity
- **Forum: Intake Interview Questions Activity**
- $\Box$  Supports and Barriers
- $\Box$  Fostering Commitment
- $\Box$  Navigator Syllabus 1
- $\Box$  Navigator Syllabus 2
- □ Navigator Program Plan
- $\Box$  Project: Navigator Program Plan
- Summary

*Week 3 Complete by March 20*

# *Week 2 Complete by March 13*

#### *Week 4 Complete by March 27*

#### *Career Pathway Planning*

- $\Box$  Career Pathway Planning
- $\Box$  Objectives
- □ Career Planning Model
- □ Planning Model Steps
- □ Self-Exploration
- $\Box$  Online Surveys and Inventories
- **Forum: Self-Assessment Tools Activity**
- A Word on Transferable Skills
- $\square$  Using the Tools
- $\Box$  Real-World Occupational Exploration
- $\Box$  Informational Interviews
- $\Box$  Guest Speakers and Job Shadowing
- □ Career Mentors 1
- □ Career Mentors 2
- □ Career Mentors 3
- **Forum: Occupational Profile Activity**
- $\Box$  Career Planning Skills
- □ Quiz: SMART Goal Framework
- $\Box$  Career and Education Plan
- □ Forum: Project—Navigator Program Plan
- Summary

#### *Week 5 Complete by April 3*

#### *Career Pathway Planning*

- $\Box$  Real-World Occupational Exploration
- $\Box$  Informational Interviews
- $\Box$  Guest Speakers and Job Shadowing
- □ Career Mentors 1
- □ Career Mentors 2
- □ Career Mentors 3

#### **Forum: Occupational Profile Activity**

- $\Box$  Career Planning Skills
- Quiz: SMART Goal Framework
- □ Career and Education Plan
- Forum: Project—Navigator Program Plan
- Summary

#### *Designing Your Navigator Program*

- □ Designing Your Navigator Program
- $\Box$  Objectives
- College and Career Readiness Activities
- □ Academic Readiness
- Activity: Promoting College and Career Readiness Skills.
- $\Box$  Fostering a Learning Community
- $\square$  Program Orientation
- $\Box$  Individual and Group Meetings
- $\Box$  Collecting Data for Ongoing Improvement
- Questions You Might Ask
- $\square$  Supporting Student Transitions
- $\square$  Exit Checklist
- **Forum: Project—Navigator Program Plan**
- $\Box$  Next Steps for Navigators
- **Forum: Next Steps for Navigators**
- **Activity** Summary

# *Course Completion*

- $\Box$  Course Completion
- Course Summary
- □ Challenges and Rewards
- □ Forum: Reflections
- $\Box$  Course Evaluation
- □ Course Completion Certificate

#### **Course materials are available through May 8th 2020.**

# *Week 6 Complete by April 10*

The National College Transition Network (NCTN) at World Education, Inc. initially offered this course for the [Accelerating](http://www.acceleratingopportunity.org/) Opportunity initiative. The course was developed by the NCTN with support from the [Joyce](http://www.joycefdn.org/) [Foundation](http://www.joycefdn.org/) and in collaboration with Jobs for the Future, Washington State Board for Community and Technical Colleges, and Minnesota FastTRAC.

### **Minimum Technical Requirements**

World Education's online courses are offered via the Moodle learning management system (LMS) and WebEx Internet conferencing system. To participate in courses, you must have access to a reliable computer with an Internet connection. We recommend a high speed Internet connection. For courses that include Webinar sessions, you must have the ability to be on an Internet-connected computer and a telephone at the same time. We recommend a screen resolution 800×600 or higher. If you are using a mobile device, we recommend that you review these [FAQs from Moodle.](https://docs.moodle.org/21/en/Mobile_Moodle_FAQ)

### *System Requirements*

Moodle requires that JavaScript, cookies, and Java be enabled in a recommended browser. (Note: Enabled pop-up blockers may interfere with accessing content.) Recommended browsers consist of any standards-supporting browser. Examples are:

- Mozilla Firefox 3 or later
- Safari 3 or later
- Google Chrome 4 or later
- Opera 9 or later
- Microsoft Internet Explorer 7 or later

### *Additional Plug-ins*

Some courses require additional plug-ins to access media and course resources, such as Flash and Adobe Acrobat. You should have the ability to download and install these plug-ins on your computer, or have access to a technical support staff person who can do this for you.

### *Course Access*

Facilitated courses:

- After registering for a course, participants will receive a confirmation that their registration has been received. If the course has low enrollment, a notification will be sent out a week before the course start date.
- Within five days before the course start date, an email will be sent out to each participant with instructions on logging in and getting started.

Self-paced courses:

- After registering for a course, participants will receive an email directing them to set up their account or add the course to their current account.
- World Education staff will make a reasonable attempt to ensure that the course registrants are able to access the online course system by sending confirmation emails, and through telephone contact if necessary, using the contact information provided upon course registration.

#### *Communications Policies*

- 1. Course communications may include group e-mails, discussion posts, chats, Webinars, Webinar archives, team discussions, and instructor/participant correspondence.
- 2. Course instructors will use e-mail, either within or outside of the LMS, as the primary source of communication with course participants. Electronic communications will be directed to the email addresses located in the participants' profile within the LMS.
- 3. Only course participants, instructors, and World Education staff may access and use LMS course communication tools.
- 4. Upon request of the individual participant, and World Education staff, instructors, and facilitators may provide a course participant's sponsor (i.e., one who purchases the course on behalf of the course participant), with the Course Outline and Schedule and the participant's LMS Grade Book information. World Education staff and instructors will not provide sponsors access to or records of any course communications.

### *Completion Policies*

- 1. Upon satisfactory completion of all course requirements, course participants may download and print a Certificate of Completion. World Education does not mail hard copies of the course completion certificate.
- 2. The Certificate of Completion documents the professional development hours associated with the course, as listed in the course description; it does not document the actual hours the course participant spent doing coursework. Participants may take more or less time, depending on their depth of participation and comfort with technology. Completion time is the estimated time participants should expect to spend with a course; however, the actual number of hours each participant spends on coursework may vary greatly.
- 3. Course completion requirements are published in the Course Outline and Schedule, available as a document within the course. In order to receive a Certificate of Completion, the participant must meet the course completion requirements listed on the Course Outline and Schedule by the final deadline posted. The course instructor has the sole authority to determine if the participant has met the minimum requirements for course completion.
- 4. Participants may negotiate revision and re-submission of their work with the course instructor; however, the participant must submit revised work by a mutually agreed upon deadline in order to receive the Certificate of Completion.
- 5. Participants may negotiate a one-time extension for final course completion at the sole discretion of the course instructor. If the participant fails to meet the extended deadline, no further extensions will be allowed.
- 6. Course content is only available for the duration of the course: After the course has closed, course content and any documents participants have uploaded to the LMS may not be available.